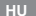

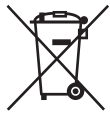

#### **Feleslegessé vált elektromos és elektronikus készülékek hulladékként való eltávolítása (Használható az Európai Unió és egyéb európai országok szelektív hulladékgyűjtési rendszereiben)**

*Ez a szimbólum a készüléken vagy a csomagolásán azt jelzi, hogy a terméket ne kezelje háztartási hulladékként. Kérjük, hogy az elektromos és elektronikai hulladék gyűjtésére kijelölt gyűjtőhelyen adja le. A feleslegessé vált termékének helyes kezelésével segít megelőzni a környezet és az emberi egészség károsodását, mely bekövetkezhetne, ha nem követi a hulladékkezelés helyes módját. Az anyagok újrahasznosítása segít a természeti erőforrások megőrzésében. A termék újrahasznosítása érdekében további információért forduljon a lakhelyén az illetékesekhez, a helyi hulladékgyűjtő szolgáltatóhoz vagy ahhoz az üzlethez, ahol a terméket megvásárolta.*

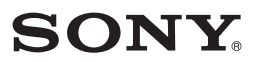

2-319-847-11(1)

# GPS-egység

Kezelési útmutató

ó hagyar a szerepelt a között előt egy a között egy a között előt egy a között előt egy a között előt előt elő

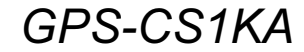

http://www.sony.net/ Printed in Czech Republic (EU) 
<sup>2007</sup> Sony Corporation

<sup>2007</sup> Sony Corporation

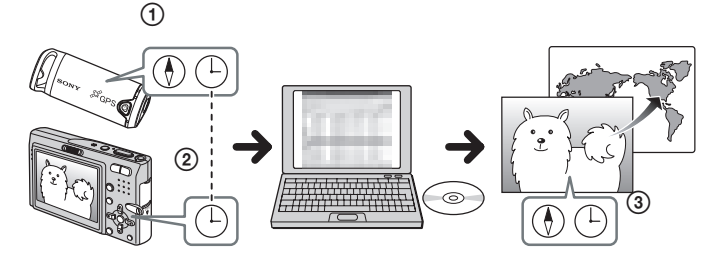

### **A rendszer, amellyel helyzetinformációkat rendelhet a fényképekhez.**

 $\circledR$  jel: helyzetinformáció  $\left(\begin{matrix} \Box \end{matrix}\right)$  jel: dátuminformáció

A GPS-egység és a mellékelt szoftver használatával az Exif 2.1 (vagy későbbi) szabvánnyal kompatibilis fényképekhez könnyedén rendelhet helyzetinformációt. A helyzetinformáció fényképekhez történő hozzárendelése az alábbi módon történik.

- 1Tartsa magánál a GPS-egységet, amely GPS-naplókba jegyzi fel a helyzet- és dátuminformációkat a GPS-műholdak alapján.
- 2Hordozza a GPS-egységet a digitális fényképezőgépével és készítsen fényképeket. A fényképek dátuminformációja

rögzítésre kerül a fényképeken.

- 3A mellékelt (GPS Image Tracker) szoftver segítségével egyeztesse a GPS-napló adatait a fényképekkel a dátuminformációk alapján. A fényképek elkészítésének helyzetinformációja hozzárendelésre kerül a fényképekhez.
- A hozzárendelés a fényképkészítés dátumának és időpontjának adatai alapján kerül elvégzésre. Pontosan állítsa be a fényképezőgép óráját.

#### **Külföldi utak és téli időszámítás esetén történő használatról**

Amennyiben megváltoztatja az órabeállítást a kameráján külföldi időzóna stb. miatt, vagy a téli időszámítást alkalmazza, a GPS-naplófájlok áttöltése előtt a "GPS Image Tracker" szoftver "Log File Import" párbeszédablakában meg kell változtatnia az időbélyegzési (időzóna) beállítást. *A részletekkel kapcsopatban olvassa el az "Importing GPS log files to a computer" részt a mellékelt szoftver (GPS Image Tracker) súgójában.*

Mielőtt használatba venné a készüléket, kérjük szíveskedjen elolvasni a kezelési útmutatót, és őrizze meg a későbbi használat érdekében.

# FIGYELEM

#### Tűzveszély és áramütés elkerülése érdekében ne tegye ki a készüléket csapadék vagy nedvesség hatásának.

# FIGYELMEZTETÉS

Felhívjuk a figyelmét, hogy a készüléknek az ebben az útmutatóban leírtaktól eltérő módosítása vagy átalakítása után a készüléket nem szabad tovább üzemeltetni.

 $\epsilon$ A Sony Corporation tanúsítja, hogy ez a GPS-CS1KA típusú GPS-egység megfelel az 1999/5/EC számú direktíva általános követelményeinek és egyéb vonatkozó előírásainak. A részletekért keresse fel az alábbi honlapot: http://www.compliance.sony.de/

Az ezen a terméken elvégzett vizsgálatok alapján megállapították, hogy a készülék megfelel az R&TTE direktívák 3 méternél rövidebb csatlakozóvezetékek használatára vonatkozó határértékeinek.

### Feleslegessé vált elektromos és elektronikus készülékek hulladékként való eltávolítása (Használható az Európai Unió és egyéb európai országok szelektív hulladékgyûjtési rendszereiben)

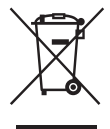

Ez a szimbólum a készüléken vagy a csomagolásán azt jelzi, hogy a terméket ne kezelje háztartási hulladékként. Kérjük, hogy az elektromos és elektronikai hulladék gyűjtésére kijelölt gyűjtőhelyen adja le. A feleslegessé vált termékének helyes kezelésével segít megelőzni a környezet és az emberi egészség károsodását, mely bekövetkezhetne, ha nem követi a hulladékkezelés helyes módját. Az anyagok újrahasznosítása segít a természeti erőforrások megőrzésében. A termék újrahasznosítása érdekében további információért forduljon a lakhelyén az illetékesekhez, a helyi hulladékgyűjtő szolgáltatóhoz vagy ahhoz az üzlethez, ahol a terméket megvásárolta.

# Tartalomjegyzék

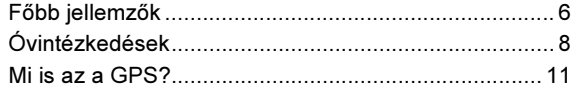

# Kezdeti lépések

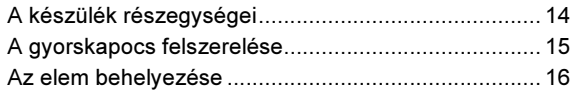

# A készülék használata

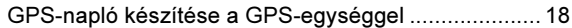

# A szoftver használata

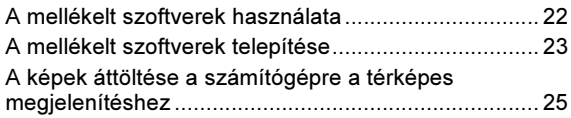

# További információk

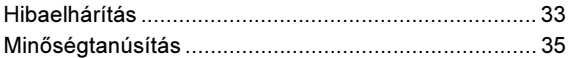

# Fõbb jellemzõk

Ez a hordozható GPS-egység képes érzékelni és feljegyezni a pillanatnyi földrajzi helyzetet.

# E készülék és a mellékelt szoftver használatával:

- kirándulás, utazás stb. közben rögzítheti a képfelvételek elkészítésének földrajzi helyzetét,
- a földrajzi helyre vonatkozó információkat hozzárendelheti a felvételekhez, illetve a fényképeket dátum szerint rendezheti vagy szerkesztheti a számítógéppel.

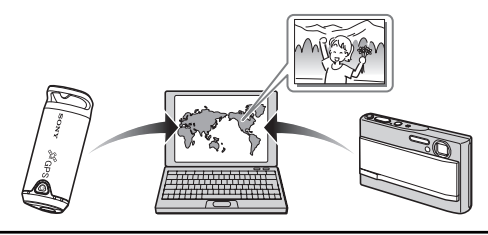

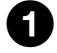

# A GPS-napló rögzítése a GPS-egységgel (18. oldal)

Mielőtt hozzákezdene a felvételkészítéshez digitális fényképezőgépével, kamkorderével vagy tükörreflexes digitális fényképezőgépével (a továbbiakban "kamera"), kapcsolja be a GPS-egységet. A GPS-egység mindaddig rögzíti a GPS-naplót (útvonalat), amíg ki nem kapcsolja azt.

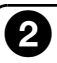

### Töltse át a fényképeket a számítógépre a "Picture Motion Browser" szoftverrel (25. oldal)

Indítsa el a mellékelt szoftvert (Picture Motion Browser) a számítógépen. Ezután csatlakoztassa a kamerát a számítógép USB aljzatához. A kamerával felvett képeket egyszerűen és gyorsan töltheti át a számítógépre.

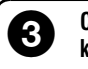

### Csatolja a földrajzi helyre vonatkozó információkat a képeken a "GPS Image Tracker" segítségével" (28. oldal)

- Indítsa el a mellékelt szoftvert (GPS Image Tracker) és töltse át a GPS-egység által rögzített GPS-naplót a számítógépre.
- Egyeztesse a képeket a GPS-napló adataival, így minden felvételhez hozzárendelheti elkészítésének pontos földrajzi helyzetét.

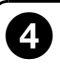

### A "Picture Motion Browser" szoftverrel megkeresheti a képeket a térképen (31. oldal)

A "Picture Motion Browser" szoftver "Map View" funkciójával a térképen megkeresheti, hol is készítette a felvételeket.

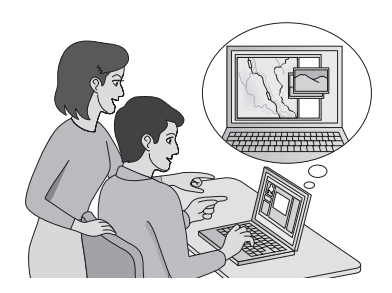

# Óvintézkedések

A készülék használata közben, kérjük, tartsa szem előtt az alábbiakat.

# Az elemrõl

### Az elem nem tartozéka a készüléknek

A napló rögzítéséhez egy AA (LR6) típusú alkáli elemre vagy egy AA (HR6) típusú nikkel-fémhidrid akkumulátorra van szükség. A készülék használatba vétele előtt szerezze be valamelyik áramforrást.

# Megjegyzések a nikkel-fémhidrid akkumulátorra vonatkozóan

- A készülék használatba vétele előtt töltse fel a nikkel-fémhidrid akkumulátort. A töltésről részletesebben az akkumulátor kezelési útmutatójában olvashat.
- Feltöltés előtt az akkumulátort nem szükséges teljesen lemeríteni. Ugyanígy, az akkumulátort akkor is használatba veheti, ha a teljes feltöltés még nem fejeződött be.
- Ha az akkumulátort hosszú ideig nem tervezi használni, merítse le teljesen, vegye ki a készülékből és tárolja hűvös, száraz helyen. Így megőrizheti az akkumulátor működőképességét.

# A készülékkel rögzített adatokról

Ha a készülék használata közben eltávolítja az elemet vagy kikapcsolja az áramellátást, a napló adatai sérülhetnek. Az elem kicserélése előtt feltétlenül kapcsolja ki a készüléket.

### A napló adatainak sérüléséért nem vállalunk felelősséget

Ha a rendszer vagy a memória hibája miatt a készülék nem rögzíti megfelelően a helymeghatározó információkat (a GPS-naplót), a megsérült adatokért, illetve a fényképek helyzetinformációinak hibáiért nem vállalunk felelősséget.

# A használat és a tárolás módjáról

- Mielőtt használatba venné készülékét, ellenőrizze, hogy a funkciók megfelelően működnek-e.
- A készüléket nem szabad erősen rázni vagy ütögetni. A készülék meghibásodhat és a napló rögzítése meghiúsulhat, ráadásul a felvett adatok is megsérülhetnek.
- Ez a készülék nem porálló, nem vízálló és a freccsenő víztől is óvni kell.

A készüléket nem szabad az alábbi körülmények között használni vagy tárolni.

- Szélsőségesen meleg, hideg vagy párás helyen. Ha a tűző napon parkoló járműben vagy hasonló helyen hagyja, a készülék alakváltozást szenvedhet, és ez üzemzavart okozhat.
- Közvetlen napsütésben vagy fűtőtest közelében. A készülék elszíneződhet vagy alakváltozást szenvedhet, és ez üzemzavart okozhat.
- Erős mágneses térben.
- Homokos vagy poros helyen. Ügyeljen arra, hogy homok vagy por ne kerülhessen a készülék belsejébe. A készülék meghibásodhat, és előfordulhat, hogy a hiba nem javítható.

# A hordozásról

• Ha a készüléket nadrágja vagy szoknyája hátsó zsebébe tette, soha ne üljön le székre stb., mert a készülék meghibásodhat vagy megsérülhet.

# A tisztításról

### A külső felület tisztítása

Vízzel enyhén megnedvesített puha ruhával tisztítsa meg a készülék burkolatát, majd törölje szárazra. Mellőzze az alábbi anyagok használatát, mert a külső burkolat károsodhat.

- Vegyszerek, pl. hígító, benzin, alkohol, vegyszeres tisztítókendő, rovarriasztó, napolaj vagy rovarirtó stb.
- Ne érintse meg a készüléket, ha keze a fenti anyagok valamelyikével szennyezett.
- Ne hagyja, hogy a készülék burkolata hosszú időn keresztül gumival vagy műanyag tárggyal érintkezzen.

### Megjegyzés a helyzetinformációk hozzárendeléséhez, ha a képeket nem Sony gyártmányú fényképezõgéppel vagy videokamerával vették fel

Nem garantáljuk, hogy a mellékelt szoftverrel sikeresen feldolgozhatók a nem Sony gyártmányú kamerával rögzített felvételek. Amikor az ilyen képekhez rendeli hozzá a helyzetinformációkat, az adatok egy részének információtartalma módosulhat. Ez még abban az esetben is előfordulhat, ha a nem Sony gyártmányú kamera 2.1-kompatibilis JPEG formátumban rögzíti a fényképeket. Ha a feldolgozott képeket megtekintés céljából

átmásolja a digitális fényképezőgépre vagy a digitális videokamerára, illetve ha megpróbálja megnyitni a mellékelt szoftverrel, a funkciók egy része elérhetetlenné válhat.

Javasoljuk, hogy a helyzetinformációk hozzárendelését követően mentse a képeket más néven, vagy a feldolgozás előtt készítsen biztonsági másolatot. Felhívjuk a figyelmét, hogy a fenti okok miatt elérhetetlenné váló funkciók listája a gyártótól függően eltérhet.

# Mi is az a GPS?

A GPS egy helymeghatározó rendszer, mely képes meghatározni a nagypontosságú amerikai repülésirányító műholdaktól mért távolságot. Ez a rendszer arra is képes, hogy megállapítsa mindenkori helyzetünket a földfelszínen. A GPS műholdak mintegy 20 000 km-re fölöttünk, hat földkörüli pályán keringenek. A GPS-rendszert összesen 24 GPS-műhold alkotja: mindegyik földkörüli pályán négy műhold kering, melyből legalább három szükséges a földrajzi helyzet meghatározásához. A GPSvevőegység érzékeli a műholdak által kibocsátott rádiójeleket, és a keringési pálya adatai (műhold helyzetinformációk), illetve a jelek "utazási" ideje és egyéb információk alapján kiszámítja a pillanatnyi helyzetet.

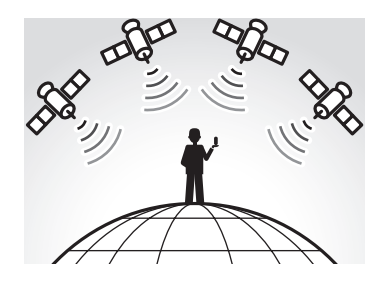

A pillanatnyi helyzet megállapítását "helymeghatározásnak" nevezzük. A GPS-vevőegység három műhold jeleinek segítségével meghatározza a pillanatnyi szélességi és hosszúsági fokot.

### **Megjegyzések**

- A GPS-műholdak helyzete változik. A GPS-vevőegység használatának helyétől és idejétől függően a helymeghatározás időtartama eltérhet, és az is előfordulhat, hogy egyáltalán nem lehetséges.
- A "GPS" egy olyan rendszer, mely a GPS-műholdak által kibocsátott rádiójeleket érzékeli. Éppen ezért a készüléket ne használja ott, ahol a jeleket akadályozhatja vagy visszaverheti valami, például épületek vagy fák által körülvett helyen stb. A készüléket nyílt terepen kell használni.

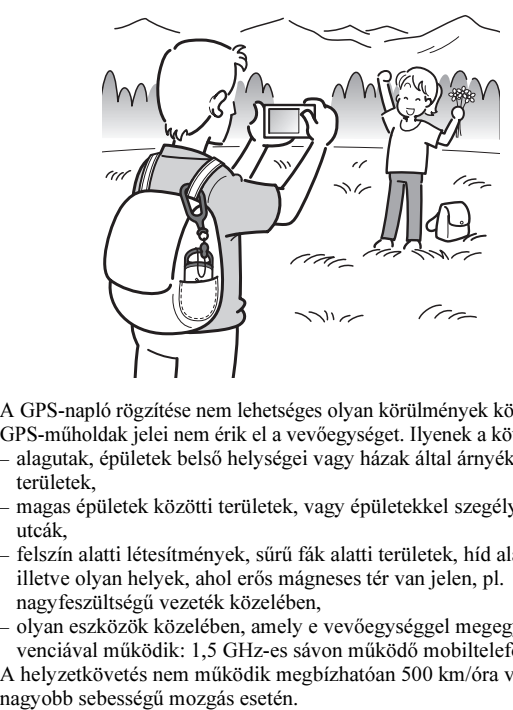

- A GPS-napló rögzítése nem lehetséges olyan körülmények között, ahol a GPS-műholdak jelei nem érik el a vevőegységet. Ilyenek a következők:
	- alagutak, épületek belső helységei vagy házak által árnyékolt területek,
	- magas épületek közötti területek, vagy épületekkel szegélyezett szűk utcák,
	- felszín alatti létesítmények, sűrű fák alatti területek, híd alatti terület, illetve olyan helyek, ahol erős mágneses tér van jelen, pl. nagyfeszültségű vezeték közelében,
	- olyan eszközök közelében, amely e vevőegységgel megegyező frekvenciával működik: 1,5 GHz-es sávon működő mobiltelefonok stb.
- A helyzetkövetés nem működik megbízhatóan 500 km/óra vagy ennél

### A helymeghatározási hibákról A GPS-műholdak helyzete miatti hiba

A készülék önműködően meghatározza az Ön pillanatnyi helyzetét, ha legalább három GPS-műhold rádiójeleit tudja fogni. A GPS-alapú helymeghatározás pontossága kb. ±10 méter. A pillanatnyi helyzet környezetének függvényében ez a hiba nagyobb is lehet. Ilyen esetben előfordulhat, hogy a GPS-információk alapján meghatározott hely (a térképen) nem egyezik meg a felvételkészítés tényleges helyével.

### A helymeghatározási műveletből eredő hiba

Ez a készülék 15 másodpercenként rögzíti a helyzetadatokat. Ha a felvételt nem abban a másodpercben készítette, amikor a készülék a helyzetadatokat rögzítette, a mellékelt "GPS Image Tracker" szoftver segítségével pontosíthatja a helymeghatározó információkat. Megközelítő pontosságú helyzet számítható ki a felvételkészítés előtti és utáni helyzet közötti távolság felhasználásával. Ebben az esetben azonban a GPS-információk alapján (a térképen) meghatározott hely kissé eltérhet a felvételkészítés tényleges helyétől.

### A kamera órabeállítási pontatlanságából eredő hiba

Ha a kamera beépített órája nem a pontos időt mutatja, a pontos helyzetinformációk nem rendelhetők hozzá a képekhez. A helyzetinformációk alkalmazása a GPS-napló időinformációi, illetve a képek felvételi dátuminformációi alapján történik. Így ha a dátuminformáció pontatlan, a képek egyeztetése a GPS-napló információi alapján nem lehetséges. Állítsa be megfelelően a kamera beépített óráját. A beállítási művelet részleteit a kamera kezelési útmutatójában olvashatja.

• Ha külföldi tartózkodás stb. miatt át kellett állítani a kamera beépített óráját, a Sony kamerához mellékelt "Picture Motion Browser" szoftver segítségével módosítsa az időbélyegzési beállítást a GPS-napló adatainak megfelelően.

# Kezdeti lépések A készülék részegységei

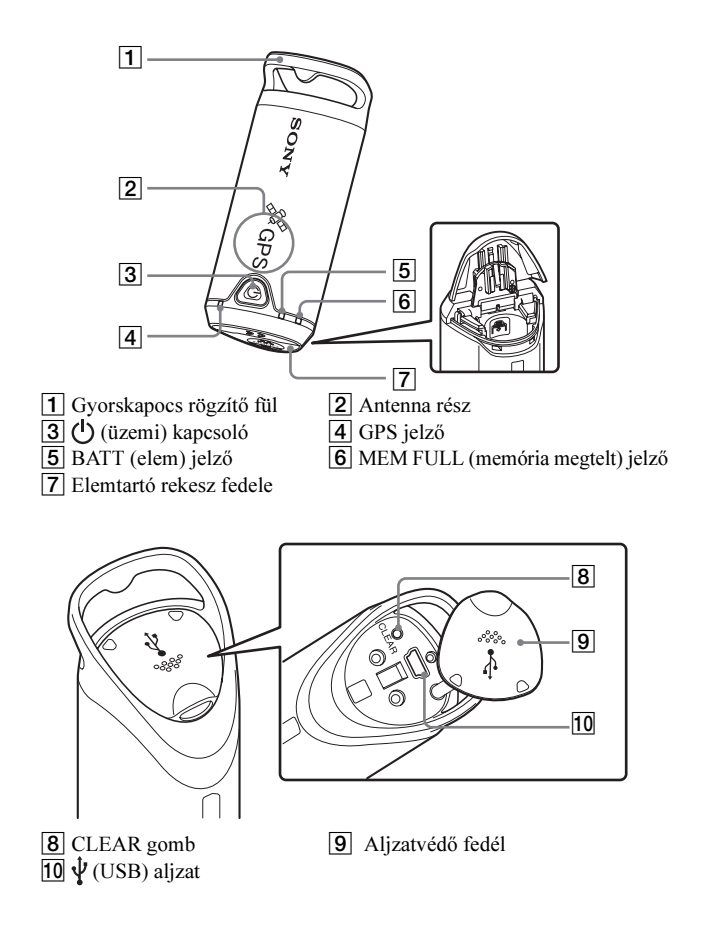

# A gyorskapocs felszerelése

Az alábbi eljárást követve erősítse a gyorskapcsot a készüléken található gyorskapocsrögzítő fülhöz.

1 Válassza le a rögzítőzsinórt a gyorskapocs főegységéről az alábbi ábra szerint ( $\bullet$ ) és fűzze át azt a készüléken található gyorskapocsrögzítő fülön (<sup>2</sup>).

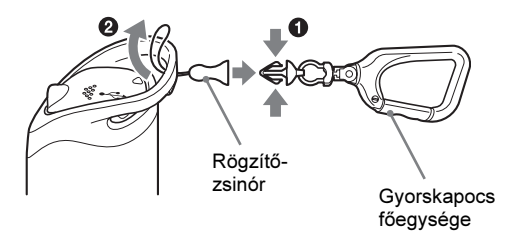

2 Hurkolja rá a rögzítőzsinórt a gyorskapocsrögzítő fülre (<sup>6</sup>), majd csatolja a gyorskapocs főegységéhez (<sup>6</sup>).

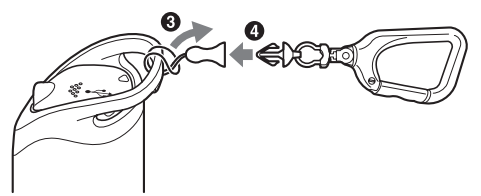

# Az elem behelyezése

Az alábbi típusú elemeket használhatja.

- AA (LR6) típusú alkáli elem\*
- AA (HR6) típusú nikkel-fémhidrid akkumulátor (alacsony hőmérsékletű környezetben javasolt típus)
- \* Ha AA (LR6) típusú alkáli elemet használ, alacsony hőmérsékleten a hasznos üzemidő rövidebb lesz.

# 1 Csúsztassa el az elemtartó rekesz fedelét.

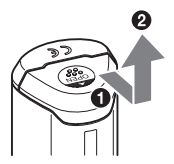

2 Helyezze be az elemet az elemtartó rekeszbe úgy, hogy az elem + pólusa felfelé nézzen.

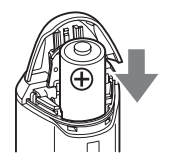

# $3$  Zária be az elemtartó rekeszt.

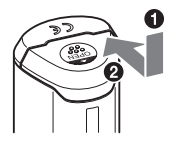

## Az elem eltávolítása

Kapcsolja ki a készüléket, és fogja meg úgy, hogy az elemtartó rekesz felül legyen. Ezután vegye ki az elemet.

Ügyeljen rá, hogy az elem le ne essen.

## Az elem élettartama (25°C hőmérsékleten)

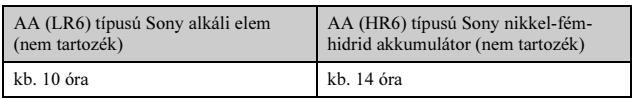

- Ha a készüléket alacsony hőmérsékletű helyen üzemelteti, javasoljuk nikkel-fémhidrid akkumulátor használatát.
- Az üzemeltetési körülmények függvényében előfordulhat, hogy az elem élettartama eltér a táblázatban feltüntetett értéktől.

### **Figyelem**

Az elem szakszerűtlen kezelése esetén fennáll az elem szivárgásának vagy robbanásának veszélye. Kérjük, tartsa be az alábbi előírásokat.

- A megfelelő +/– polaritással helyezze be az elemet.
- A szárazelemet tilos feltölteni.
- Ha a készüléket hosszabb ideig nem tervezi használni, vegye ki az elemet. Ellenkező esetben elemszivárgás fordulhat elő.

# A készülék használata

Ez a készülék a beépített memóriában képes tárolni a felvételkészítés helyét és időpontját (GPS-naplók). Amikor a készüléket bekapcsolja, megkezdődik a helymeghatározás és a GPS-napló készítése. A készülék önműködően meghatározza a pillanatnyi földrajzi helyzetet és 15 másodpercenként rögzíti azt a naplóban.

# $\boldsymbol{1}$  Tartsa nyomva hosszabban az  $\uplus$  (üzemi) kapcsolót a készülék bekapcsolásához.

Nyílt terepen tartsa a készüléket olyan módon, hogy az antenna rész az égbolt felé nézzen, és mindaddig ne mozgassa, míg a GPS jelző a helymeghatározási folyamatot jelzi (kb. 1 perc).

A készülék üzemmódjától függően a GPS jelző az alábbiak szerint működik.

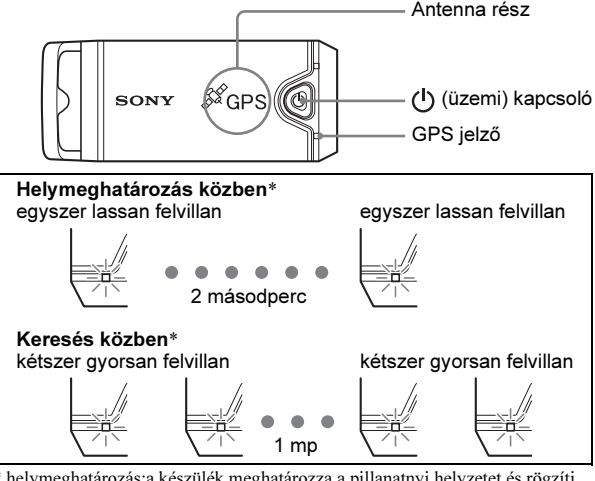

helymeghatározás:a készülék meghatározza a pillanatnyi helyzetet és rögzíti azt a GPS-naplóban.

keresés: a készülék keresi a GPS-műholdakat, a GPS-napló rögzítése még nem kezdődött meg.

• Ha a helymeghatározás nehézségekbe ütközik, és a GPS jelző a keresési állapotot jelzi, fordítsa az antenna részt felfelé, és várjon egy ideig. Ha a helymeghatározás öt perc után sem fejeződik be, előfordulhat, hogy az adott helyen a GPS-műholdak rádiójeleinek vétele nem lehetséges. Menjen odébb, és próbálja újra.

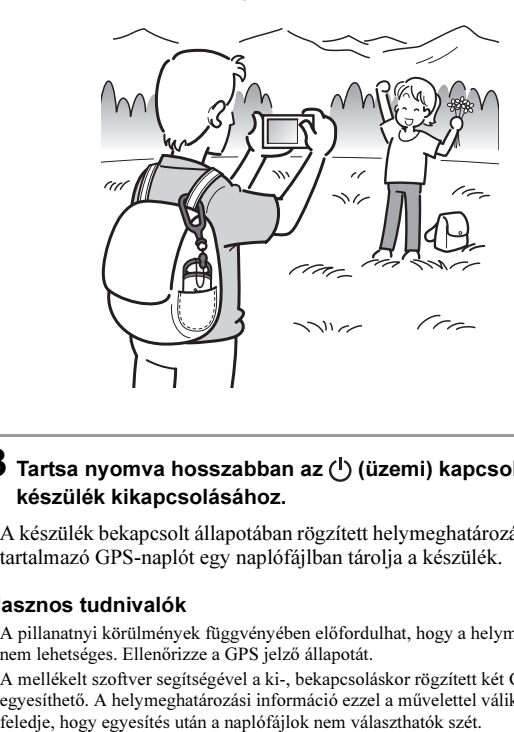

# 2 Készítse el a kívánt képfelvételt a kamerával.

### $\bf 3$  Tartsa nyomva hosszabban az  $\oplus$  (üzemi) kapcsolót a készülék kikapcsolásához.

• A készülék bekapcsolt állapotában rögzített helymeghatározási adatokat tartalmazó GPS-naplót egy naplófájlban tárolja a készülék.

### Hasznos tudnivalók

- A pillanatnyi körülmények függvényében előfordulhat, hogy a helymeghatározás nem lehetséges. Ellenőrizze a GPS jelző állapotát.
- A mellékelt szoftver segítségével a ki-, bekapcsoláskor rögzített két GPS-napló egyesíthető. A helymeghatározási információ ezzel a művelettel válik teljessé. Ne

# A maradék kapacitás ellenõrzése

• Az (<sup>I</sup>) (üzemi) kapcsoló rövidebb megnyomásakor világítani kezd a BATT jelző, mely alapján a maradék kapacitás ellenőrizhető. Zölden világít: 70% vagy több maradék kapacitás.\* Zölden villog: 20–70% maradék kapacitás.\*

Ha a maradék kapacitás 20% alá csökken, a BATT jelző pirosan villog. Ha a maradék kapacitás ennél is kevesebb, a BATT jelző sűrűbben kezd villogni, és a helymeghatározási funkció kikapcsol. Cserélje ki az elemet.

\* Nikkel-fémhidrid akkumulátor használata esetén ez a funkció nem minden esetben működik megfelelően.

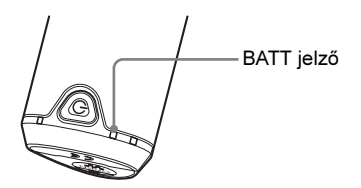

Keresés közben a készülék több energiát használ fel, mint helymeghatározás közben.

Annak ellenére, hogy keresés közben a BATT jelző pirosan villog (jelezve, hogy a maradék kapacitás korlátozott), a készülék hosszabb ideig működőképes marad, amikor keresésről átkapcsol helymeghatározásra.

# A memóriakapacitásról

A készülék mintegy 360 órányi információt (GPS-napló) képes tárolni a memóriában.

- Ha a maradék belső memóriakapacitás 10% alá csökken, a MEM FULL jelző pirosan villog. Amikor a belső memória megtelik, a MEM FULL jelző egy percig világít, majd a készülék önműködően kikapcsol.
- Ha a készülék bekapcsolt állapotában egy tompa végű eszközzel hosszabb ideig megnyomja a CLEAR gombot (14. oldal), a belső memóriában tárolt GPS-naplófájlok törlődnek, és a készülék önműködően kikapcsol.

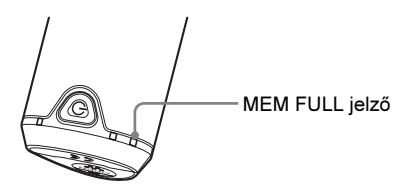

## Hogyan hordozzuk a készüléket?

- A készüléket úgy hordozza, hogy az antenna rész felfelé vagy kifelé nézzen.
- A készülék akkor is működőképes marad, ha a ruhájával stb. letakarja azt.
- A készülék nem képes a rádiójelek vételére, ha fémdobozban pl. diplomatatáskában – hordozza azt, illetve ha fémtárggyal letakarja.
- A mellékelt gyorskapcsot ne használja más célra.

# A szoftver használata A mellékelt szoftverek használata

A mellékelt szoftverek segítségével ellenőrizheti a készülék által rögzített GPS-naplók tartalmát, és a térképen azonosíthatja az egyes felvételek rögzítésének helyét.

Ebben a fejezetben az angol nyelvű szoftvert, az operációsrendszer angol nyelvű változatán keresztül ismertetjük.

A mellékelt CD-ROM a "GPS Image Tracker" és a "Picture Motion Browser" szoftvert tartalmazza.

### "GPS Image Tracker"

A készülékkel rögzített GPS-naplókat áttöltheti a számítógépre, majd ott megtekintheti és rendezheti a GPS-naplófájlokat. A kamerával készített felvételekhez hozzárendelheti a helymeghatározási információkat.

### "Picture Motion Browser"

A kamerával felvett fényképeket a felvételi dátum szerint rendezheti a számítógép képernyőjén megjelenő naptárban. A "Map View" funkcióval egyeztetheti a képek felvételi helyzetinformációit, és megjelenítheti azokat a térképen. Ezen kívül a képeket átalakíthatja és nyomtathatja, illetve törölheti a képekhez rendelt helyzetinformációkat.

### Ajánlott számítógépes környezet

A mellékelt szoftver megfelelő működéséhez az alábbi számítógépes környezet szükséges.

- operációsrendszer (eredeti telepítés): Microsoft Windows 2000 Professional vagy XP Home Edition vagy XP Professional.
- Processzor, memória: Pentium III 500 MHz vagy gyorsabb, 128 MB vagy több (Pentium III 800 MHz vagy gyorsabb, 256 MB vagy több iavasolt).

Merevlemez: a telepítéshez szükséges szabad hely kb. 200 MB.

**Kijelző:** 1024 × 768 képpont vagy több, High Color (16-bit color) vagy .<br>nagyobb felbontás.

## Megjegyzés a készülék és a számítógép csatlakoztatásához

- Nem garantálható minden művelet hibátlan működése, még az ajánlott számítógépes környezetben sem.
- Ha a számítógéphez egyszerre kettő vagy több USB-eszközt csatlakoztat, az USB-eszközök típusától függően előfordulhat, hogy egyes eszközök, pl. az Ön kamerája, nem fognak megfelelően működni.
- Nem garantálható a műveletek hibátlan működése, ha USB-elosztót (hubot) használ.
- Ha a számítógépet készenléti vagy hibernált állapotból éleszti, a készülék
- és a számítógép közötti kapcsolat nem minden esetben épül fel azonnal.

# A mellékelt szoftverek telepítése

Az alábbi módszerrel telepítse a mellékelt szoftvert.

- Zárjon be minden futó alkalmazást.
- Jelentkezzen be "Administrator" jogosultsággal.

### A ..GPS Image Tracker" és a ..Picture Motion Browser" szoftver telepítése

### 1 Kapcsolja be a számítógépet, és helyezze be a mellékelt CD-ROM lemezt a CD-ROM meghajtóba.

A "Choose Setup Language" képernyő megjelenik.

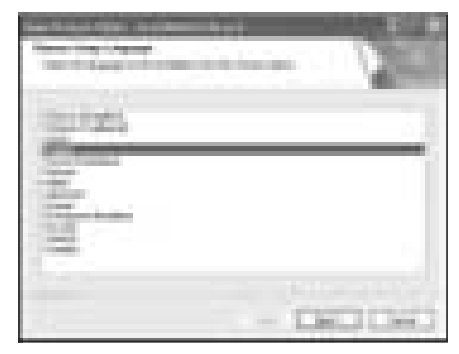

• Ha nem jelenik meg, kattintson kétszer a [My Computer]  $\rightarrow$ [SONYPICTUTIL] ikonra.

# $\,2\,$  Válassza ki a telepítés nyelvét, és kattintson a [Next] gombra.

A "License Agreement" képernyő megjelenik.

Olvassa el figyelmesen a felhasználói szerződést. Ha elfogadja annak feltételeit, kattintson az II accept the terms of the license agreement] szöveg melletti kijelölőnégyzetre, majd a [Next] gombra.

# $\bf 3$  A telepítés befejezéséhez kövesse a képernyőn megjelenő utasításokat.

- Ha az újraindítást kérő üzenet jelenik meg, indítsa újra a számítógépet a képernyőn megjelenő utasításokat követve.
- A számítógépes rendszerkörülmények függvényében szükség lehet a DirectX telepítésére is.

4 Telepítés után vegye ki a CD-ROM lemezt a számítógépből.

# A képek áttöltése a számítógépre a térképes megjelenítéshez

A képek áttöltéséhez, a helyzetinformációk hozzárendeléséhez, illetve a képek térképen történő megjelenítéséhez kövesse az alábbi lépéseket. 1. lépés: csatlakoztassa a kamerát a számítógéphez, és töltse át a képeket a mellékelt "Picture Motion Browser" szoftver segítségével (25. oldal). 2. lépés: csatlakoztassa az egységet a számítógéphez, és töltse át a GPSnaplófájlokat a mellékelt "GPS Image Tracker" szoftver segítségével. A "GPS Image Tracker" szoftver használatával rendelje hozzá a képekhez a helyzetinformációkat (28. oldal).

3. lépés: a "Picture Motion Browser" szoftver "Map View" funkciójával ellenőrizheti a térképen a fényképek felvételének helyzetét (31. oldal).

• A szoftverről bővebben a "GPS Image Tracker" és a "Picture Motion Browser" súgójában olvashat.

#### 1. lépés: töltse át a képeket a számítógépre a "Picture Motion Browser" szoftverrel

• A szoftverről bővebben a "Picture Motion Browser" súgójában olvashat.

# 1 Indítsa el a ..Picture Motion Browser" szoftvert.

Kattintson kétszer a (Picture Motion Browser) ikonra a Desktop-on. A Start menüből indulva: kattintson a [Start]  $\rightarrow$  [All Programs] (Windows 2000 esetén: [Programs])  $\rightarrow$  [Sony Picture Utility]  $\rightarrow$  [Picture Motion Browser] parancsikonra.

# $2$  Ellenőrizze, hogy a "Media Check Tool"\* alkalmazás fut-e.

Keresse meg a (Media Check Tool) ikont a tálcán.

- \* A "Media Check Tool" alkalmazás önműködően érzékeli, ha behelyez egy "Memory Stick" kártyát, vagy ha csatlakoztat egy kamerát, és áttölti a felvett képeket.
- Ha a ikon nem látható: kattintson a [Start]  $\rightarrow$  [All Programs] (Windows 2000 esetén: [Programs])  $\rightarrow$  [Sony Picture Utility]  $\rightarrow$  [Tools]  $\rightarrow$  [Media Check Tool] parancsikonra.

# 3 Csatlakoztassa a kamerát és a számítógépet egy USBvezeték segítségével.

Miután a számítógép felismeri a kamerát, az [Import Images] képernyő jelenik meg.

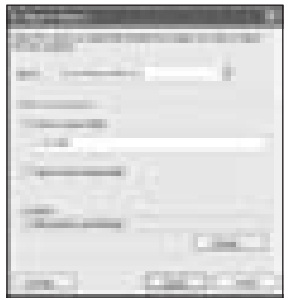

• Ha Windows XP esetén megjelenik az "AutoPlay Wizard", zárja be azt.

# 4 Töltse át a képeket.

A képek áttöltésének megkezdéséhez kattintson az [Import] gombra.

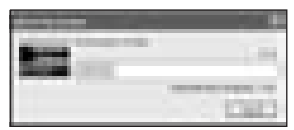

Alapértelmezés szerint a képek áttöltése a "My Pictures" menüben létrehozott, az áttöltés dátuma alapján elnevezett mappába történik.

A "Folder to be imported" (áttöltése célmappa) módosításához válassza ki az  $[Import Setting s] \rightarrow [Location for Imported Images] menüpontot a [File]$ menüben.

# ${\bf 5}$  Ellenőrizze az áttöltött képeket.

Amikor az áttöltés befejeződik, a "Picture Motion Browser" szoftver futni kezd. Az áttöltött képek egy indexképernyőn jelennek meg.

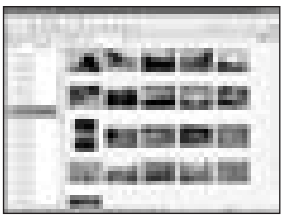

- A "Viewed folders" menü alapértelmezés szerinti mappája a "My Pictures".
- A kívánt kép megtekintéséhez kattintson kétszer a megfelelő indexképre.

## A számítógépen tárolt képek elõkészítése a megtekintésre

A képek megtekintéséhez regisztrálni kell a képeket tartalmazó mappát a "Viewed folders" főmappában.

### $1$  Kattintson a  $\blacksquare$  ikonra a főképernyőn, vagy válassza ki a [Register Folders to View] menüpontot a [File] menüben.

Megjelenik a "Viewed folders" regisztrációs ablak.

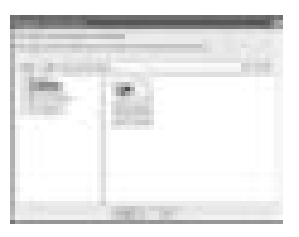

2 Jelölie ki az áttöltési célmappát, melyet a "Viewed folders" főmappa egyik almappájaként kíván regisztrálni.

# $3$  Kattintson az [OK] gombra.

Az információk regisztrálása megtörtént.

• A "Viewed folders" bármely almappájában tárolt képek regisztrációja is megtörtént egyben.

#### 2. lépés: rendelje hozzá a helyzetinformációkat a képekhez a "GPS Image Tracker" szoftver segítségével

Csatlakoztassa a készüléket a számítógéphez, és töltse át a GPSnaplófájlokat a mellékelt "GPS Image Tracker" szoftverrel. Ezután a helyzetinformációkat hozzárendelheti a képekhez.

- A szoftverről bővebben a "GPS Image Tracker" súgójában olvashat.
- Amikor a készüléket a számítógéphez csatlakoztatja, nincs szükség elem használatára, mert a számítógép biztosítja a tápfeszültséget.

# 1 Indítsa el a "GPS Image Tracker" szoftvert.

Kattintson kétszer a  $\circled{a}$  ikonra az Desktopon, vagy kattintson a [Start]  $\rightarrow$  [All Programs] (Windows 2000 esetén: [Programs])  $\rightarrow$  [Sony Picture Utility]  $\rightarrow$ [GPS Image Tracker] parancsikonra.

# 2 Csatlakoztassa a készüléket a számítógéphez.

Nyissa ki az aljzatvédő fedelet az ábra szerint, majd a mellékelt USB-vezeték segítségével csatlakoztassa a készüléket a számítógéphez.

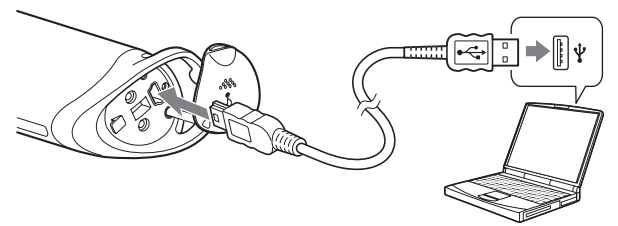

Megjegyzés A cserélhető lemez ablaka megjelenhet, de a GPS mappa adatait ne frissítse.

# $3$  Töltse át a GPS-naplófájlokat.

Kattintson az [OK] gombra a "Log File Import" ablakban.

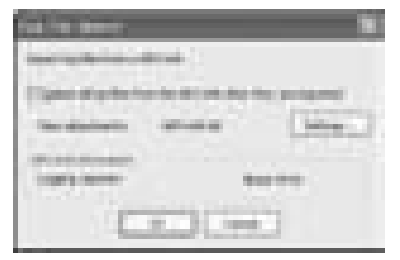

# 4 Állítsa le az USB-kapcsolatot.

1 Kattintson kétszer a ikonra a tálcán.

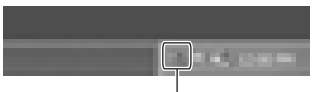

#### Erre kattintson kétszer

- 2 Kattintson az  $\leftrightarrow$  (USB Mass Storage Device)  $\rightarrow$  [Stop] utasításra.
- 3 Válassza ki a leállítani kívánt eszközt a megjelenő ablakban, majd kattintson az [OK] gombra.
- 4 Kattintson az [OK] gombra. A készüléket ezzel leválasztotta a számítógépről.
	- Windows XP esetén a  $\Phi$ -es lépést nem szükséges végrehajtani.

# $\bf 5$  Töltse be a képeket, és rendelje hozzájuk a helyzetinformációkat.

Kattintson az [Add Picture Files...] gombra a főablakban, majd jelölje ki a számítógépen tárolt képfájlok közül azokat, melyekhez a hozzárendelést el akarja végezni.

Kattintson a [Save All...] gombra, ha a helymeghatározási adatokkal kiegészített fényképeket menteni kívánja. Ha a mentés sikeres volt, a képek eltűnnek a főablakban lévő listából.

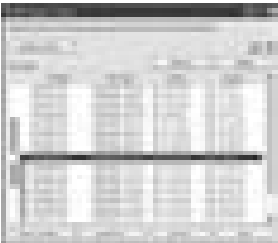

#### 3. lépés: a "Picture Motion Browser" szoftverrel ellenőrizze a képeket a térképen

### 1 Indítsa el a "Picture Motion Browser" szoftvert a számítógépen.

Kattintson kétszer a (Picture Motion Browser) ikonra a Desktop-on. A Start menüből indulva: kattintson a [Start]  $\rightarrow$  [All Programs] (Windows 2000 esetén: [Programs])  $\rightarrow$  [Sony Picture Utility]  $\rightarrow$  [Picture Motion Browser] parancsikonra.

# 2 Válassza ki azokat a fényképeket, melyeket szeretne megjeleníteni a térképen.

A "Map View" szoftverrel csak azokat képeket lehet megjeleníteni a térképen, melyek rendelkeznek helyzetinformációkkal (a ikon jelzi).

# $3$  Kattintson a ikonra.

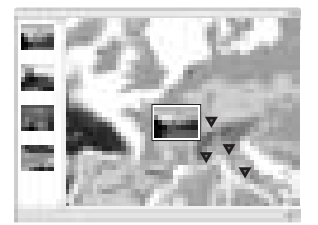

• A fenti térkép csupán minta.

A "Map View" főablaka megjelenik.

A programot úgy is elindíthatja, hogy a "Picture Motion Browser" szoftver képmegjelenítő területén a jobb egérgombbal rákattint egy fényképre, és a megjelenő menüből kiválasztja a [Map View] opciót.

A helyzetinformációkkal rendelkező képeket úgy is hozzáadhatja a listához, hogy az egérrel behúzza azokat a "Map View" főablakba.

# A helyzetinformációk törlése

Ha kívánja, a helyzetinformációkat törölheti azokról a képekről, melyek rendelkeznek vele.

Az alábbi lépéseket követve törölheti a helyzetinformációkat.

- 1 Indítsa el a "Picture Motion Browser" szoftvert a számítógépen.
- 2 Válassza ki azt a képet az indexképernyőről, melynek helyzetinformációit törölni kívánja (a ikonnal ellátott képek közül választhat), és kattintson rá a jobb egérgombbal. A menü megjelenik.
- 3 Kattintson a [Delete Position Information] opcióra. A helyzetinformáció törlődik.

### Műszaki segítségnyújtás

A készülékre vonatkozó további hasznos információkért, illetve a gyakran felmerülő kérdésekre adott válaszokért látogasson el a Sony vásárlói támogató honlapjára.

http://www.sony.net/

# További információk Hibaelhárítás

Ha a készülék működésében az alábbi rendellenességek valamelyikét észleli, próbálja meg a leírt módon elhárítani azt. Ha a probléma továbbra is fennáll, keresse fel a vásárlás helyét vagy a hivatalos Sony márkaszervizt.

#### Nem található a rögzített naplófájl.

• Előfordulhat, hogy a készüléket olyan helyen használta, ahol a GPSműholdas helymeghatározás nem volt lehetséges. Ne használja a készüléket alagútban, felszín alatti helyeken vagy magas épületek, fák stb. közvetlen közelében.

### A készülék nem érzékeli a GPS-műholdak rádiójeleit.

• Olyan helyen használja a készüléket, ahol a GPS-műholdak jelei nem foghatók.

Ne használja a készüléket alagútban, felszín alatti helyeken vagy magas épületek, fák stb. közvetlen közelében.

### A GPS-műholdak rádiójeleinek vétele nagyon hosszú ideig tart.

• A GPS-műholdak helyzetétől függően előfordulhat, hogy a helymeghatározás hosszú ideig tart. A részleteket lásd a "Mi is az a GPS?" című fejezetben a 11. oldalon.

### Nem lehet bekapcsolni a készüléket az  $(1)$  (üzemi) kapcsolóval.

• Az érintkezés nem megfelelő az elemtartó rekesz fedele és az elem között.

Nyissa ki az elemtartó rekeszt és vegye ki, majd helyezze vissza az elemet.

- Az elem maradék kapacitása kevés. Helyezzen be egy új elemet.
- Nem megfelelően helyezte be az elemet. Az elem szakszerű behelyezésének módját lásd "Az elem behelyezése" című fejezetben (16. oldal).

### A számítógép nem ismeri fel a készüléket.

• A számítógép azért nem ismeri fel a készüléket, mert azt a számítógép kikapcsolt állapotában csatlakoztatta a mellékelt USB-vezetékkel. Húzza ki az USB-vezetéket, indítsa újra a számítógépet, majd csatlakoztassa újra az USB-vezetéket.

#### A képek a nem a tényleges felvételi helyzetükön jelennek meg (a helymeghatározási hiba túlságosan nagy).

- Az alábbi okok miatt a helyzetinformációk hozzárendelése a képekhez nem sikerült megfelelően (13. oldal).
	- A kamera órájának beállítása nem megfelelő. A képek dátum- és időinformációi a "Picture Motion Browser" szoftverrel módosíthatók. Állítsa be a megfelelő dátumot és időt, majd egyeztesse újból a képeket és a GPS-naplófájl adatait. A dátum és idő módosításának részleteit lásd a "Picture Motion Browser" súgójában.
	- Az időbeállítás (az időzóna vagy nyári időszámítás eltérése miatt) nem megfelelő. A "GPS Image Tracker" szoftver segítségével hajtsa végre a szükséges módosításokat a GPS-naplófájlban, majd egyeztesse újból a képeket és a GPS-naplófájl adatait. A szoftver használatának részleteit lásd a "GPS Image Tracker" súgójában.
	- Képfelvétel közben a GPS-naplófájlt nem rögzítette a GPS-egység.
	- Az alábbi okok miatt a "GPS Image Tracker" segítségével hozzárendelhető helyzetinformációk pontossága korlátozott.
		- Ez a készülék 15 másodpercenként rögzíti a helyzetadatokat. Ha a felvételt nem abban a másodpercben készítette, amikor a készülék a helyzetadatokat rögzítette, a helymeghatározás megközelítő pontosságú számításon fog alapulni.
		- A GPS-egység helymeghatározási pontossága miatt. Magas épületek stb. közvetlen közelében a helymeghatározási pontosság kisebb lehet.

# Minõségtanúsítás

A forgalomba hozó tanúsítja, hogy a GPS-CS1KA típusú készülék a 2/1984. (III. 10.) számú BkM-IpM együttes rendeletben előírtak szerint megfelel a következő műszaki jellemzőknek.

### Energiaellátás

1 db AA (LR6) típusú alkáli elem vagy AA (HR6) típusú nikkelfémhidrid akkumulátor (USB-kapcsolat alatt a tápfeszültséget a számítógép USB aljzata biztosítja)

### Energiafogyasztás

Kb. 0,3 W (elemes üzem esetén)

### Működési idő elemes üzem esetén (25°C hőmérsékleten)

Kb. 10 óra (AA (LR6) típusú Sony alkáli elem használatával). Kb. 14 óra (AA (HR6) típusú Sony nikkel-fémhidrid akkumulátor használatával).

Az üzemeltetési körülmények függvényében előfordulhat, hogy a működési idő eltér a fenti értékektől.

# Vételi frekvencia −

1575,42 MHz (L1 sáv, C/A kód)

### Vételi mód

12 csatorna, minden fogható jel követése

### Vételi érzékenység

150 dBm vagy kevesebb (átlagérték, helymeghatározás közben)

### Csatlakozó

USB 2.0 teljes sebességű

### Memóriakapacitás

Kb. 31 MB

### Naplózási gyakoriság

pi**ozasi gyakorisag**<br>Kb. 15 másodpercenként<br>emi hőmérséklet<br>Kb. 0–40°C<br>olási hőmérséklet<br>Kb. −20–60°C

### Üzemi hőmérséklet

Kb $0-40$ °C

### Tárolási hőmérséklet

### Méretek

Kb. 87 mm  $\times$  36 mm  $\times$  36 mm (szé × ma × mé, kinyúlások nélkül)

### Tömeg

Kb. 55 g (elem nélkül)

### Támogatott képformátum

Az Exif 2.1 vagy újabb verzióval kompatibilis JPEG fájlformátum (A kompatibilitás nem garantálható nem Sony gyártmányú fényképezőgéppel készített fényképek esetén.)

### Mellékelt tartozékok

- GPS-egység (GPS-CS1KA) (1 db)
- Gyorskapocs (1 db)
- USB-vezeték (1 db)
- "GPS Image Tracker" és "Picture Motion Browser" telepítő lemez
- Nyomtatott dokumentációk

A kivitel és a műszaki adatok előzetes bejelentés nélkül megváltozhatnak.

### Védjegyek

- A Microsoft és a Windows a Microsoft Corporation védjegye vagy bejegyzett védjegye az Egyesült Államokban és/vagy más országokban.
- A Pentium az Intel Corporation bejegyzett védjegye.
- Minden más, a kezelési útmutatóban előforduló rendszer- vagy terméknév a fejlesztő vagy a gyártó tulajdonosának védjegye vagy bejegyzett védjegye. A ™ vagy ® jelzéseket nem tüntetjük fel minden előforduláskor ebben az útmutatóban.